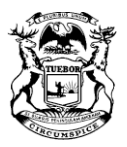

GRETCHEN WHITMER GOVERNOR

**STATE OF MICHIGAN DEPARTMENT OF AGRICULTURE AND RURAL DEVELOPMENT** 

GARY MCDOWELL DIRECTOR

## **NOTICE OF MEETING OF THE FARM PRODUCE INSURANCE AUTHORITY**

**Meeting** WEDNESDAY, JUNE 16, 2021 9:00am – 1:00pm

### **In-Person and Virtual Meeting**

The Farm Produce Insurance Authority will be holding its summer meeting on Wednesday, June 16, 2021 at 9:00am in person at Star of the West (121 East Tuscola, Frankenmuth, MI 48734) and virtually via Microsoft TEAMS.

The meeting is open to the public and this notice is provided under the Open Meetings Act, 1976 PA 267, MCL 15.261 to 15.275. This meeting is being conducted in a hybrid manner to protect the health of board/commission/council members, staff, and the public due to the Coronavirus by limiting the number of people attending public gatherings.

Persons may contact the Farm Produce Insurance Authority in advance of the meeting to provide input or ask questions on any business that will come before the public body at the meeting by contacting Jeff Haarer at [MDARD-GrainDealers@michigan.gov o](mailto:MDARD-GrainDealers@michigan.gov)r

1-517-896-2236. An agenda and other materials relating to the meeting may be found here [https://www.michigan.gov/mdard/0,4610,7-125-1572\\_2885\\_92542---,00.html.](https://www.michigan.gov/mdard/0%2C4610%2C7-125-1572_2885_92542---%2C00.html) Public comment will occur at the time listed in the agenda and the Chair will explain how that process will work for those wishing to provide public comment.

Individuals needing special accommodations or assistance to attend or address the Farm Produce Insurance Authority should contact Jeff Haarer at [MDARD-GrainDealers@michigan.gov o](mailto:MDARD-GrainDealers@michigan.gov)r 1-517-896-2236 prior to the meeting to assure compliance with Subtitle A of Title II of the Americans with Disabilities Act of 1990, Public Law 101-336, 42 USC 12131 to 12134.

You can join the meeting via Microsoft TEAMS by using a desktop, laptop, tablet, or mobile phone. In addition, you can also join the meeting by using a conference call line.

# **Join Microsoft Teams Meeting From Any Device**

## **Desktop, Laptop, or Tablet**

Join by clicking or typing in the link below:

#### <https://bit.ly/3iqu5bJ>

You can join via web browser, Microsoft Edge, or download the desktop app. If you currently have the Microsoft Teams app, the meeting will open automatically. If you have a Microsoft Teams account, select "Sign In" to join with access to the meeting chat and more. If you do not have a Microsoft Teams account, you have the option to enter your name to join the meeting as a guest. You may also enter the meeting anonymously.

#### **Mobile Phone**

Join by clicking or typing in the link below:

#### [tel:+12485090316,,956653332#](tel:+12485090316,,956653332)

To get the best of Microsoft Teams meetings on a mobile phone, including audio and video, you will need to download and install the Microsoft Teams mobile app. If you currently have the Microsoft Teams mobile app, select "Join Microsoft Teams Meeting" to open the app and join the meeting. If you have a Microsoft Teams account, select "Sign In" and join with access to the meeting chat and more. If you do not have the Microsoft Teams mobile app, you will be redirected to the app store to download and install the app. If you do not have a Microsoft Teams account, select "Join as a Guest" and enter your name to join the meeting as a guest. You may also enter the meeting anonymously.

#### *Note: Try to download the app at least 15 minutes before the meeting starts. It might take a several minutes, depending on your internet connection.*

#### **Dial In**

Join by dialing the phone number and conference ID# listed below:

Phone Number: 1-248-509-0316 Conference ID: 956 653 332#